### **Informace k GDPR, úložiště pro ukládání metodických nástrojů, reflexivní zprávy**

Implementace Krajského akčního plánu Kraje Vysočina I – Učíme se ze života pro život

#### **Ing. Jiří Kubera**

Projektová kancelář Kraje Vysočina

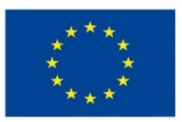

EVROPSKÁ UNIE Evropské strukturální a investiční fondy Operační program Výzkum, vývoj a vzdělávání

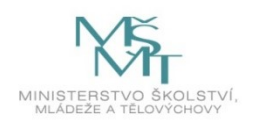

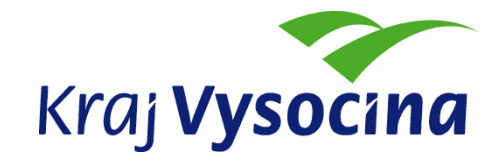

#### **PROGRAM PREZENTACE**

- **Informace k GDPR**
- **Obsluha a použití mobilních telefonů pro aktivní učitele**
- **Úložiště metodických nástrojů – přístup, vyhledávání a stahování nástrojů**
- **Reflexivní zpráva - vyplňování**
- **Řešení přístupů a problémů v oblasti ICT**

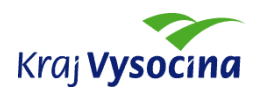

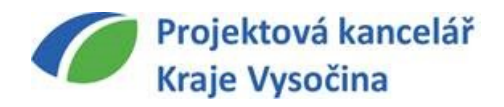

#### **INFORMACE K GDPR**

- **Nařízení o ochraně osobních dat (GDPR)**
	- **platné od 25. 5. 2018**  tzn. všechny školy zapojené do projektu IKAP by již měly mít implementováno nařízení Evropského parlamentu a Rady (EU) 2016/679 (=GDPR)
	- **škola = správce osobních údajů -** má povinnost se tímto nařízením řídit a provést taková opatření, aby nedocházelo k neoprávněnému zacházení s osobními údaji žáků a zákonných zástupců, a aby hájila jejich práva
		- nastavit vnitřní procesy o zacházení s osobními údaji (např. směrnice)
		- zpravidla vytvořen nový souhlas se zpracováním osobních údajů dětí
		- informace o zpracování osobních údajů zveřejněna na webu školy

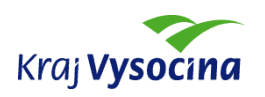

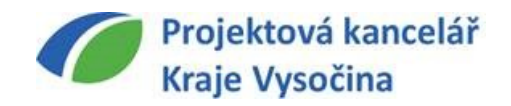

#### **INFORMACE K GDPR**

- **Ochrana osobních údajů ve vazbě na projekt IKAP (partneři projektu):**
	- pořizování fotodokumentace a videodokumentace z výuky při použití metodických nástrojů – jejich uveřejňování na webu školy?
	- $\blacksquare$  .... ?
- **Vaše zkušenosti s GDPR od května 2018**

#### **Dodržovat školou nastavená pravidla k GDPR**

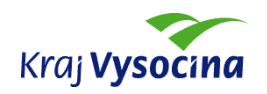

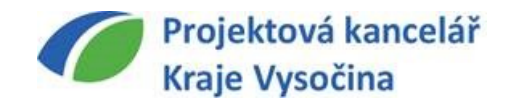

# **OBSLUHA A POUŽITÍ MOBILNÍCH TELEFONŮ**

- **Mobilní telefon HUAWEI P smart** využívá systém Android
- **Informace k vybraným nastavení telefonu:**
	- **účet Google – důležitá součást nejen pro nastavení telefonu, ale i pro projekt**  (lze založit nový účet nebo použít váš stávající účet) – instalace aplikací do telefonu
	- **Další využití účtu Google v projektu:**
		- **přístup k metodickým nástrojům Disk Google – nutné požádat o přístup Projektovou kancelář Kraje Vysočina (zaslat mailem svoji Gmail adresu)**
		- **vyplňování reflexivní zprávy z inovativní výuky Formulář Google**
	- **POZOR - na telefonu nelze vyhledávat nástroje dle zadaných kritérií**, lze pouze zobrazit celý seznam nástrojů, lze stáhnout soubor s nástrojem

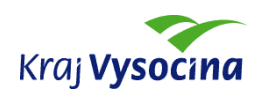

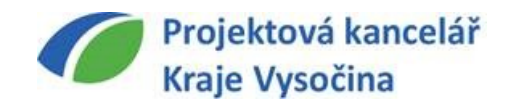

### **OBSLUHA A POUŽITÍ MOBILNÍCH TELEFONŮ**

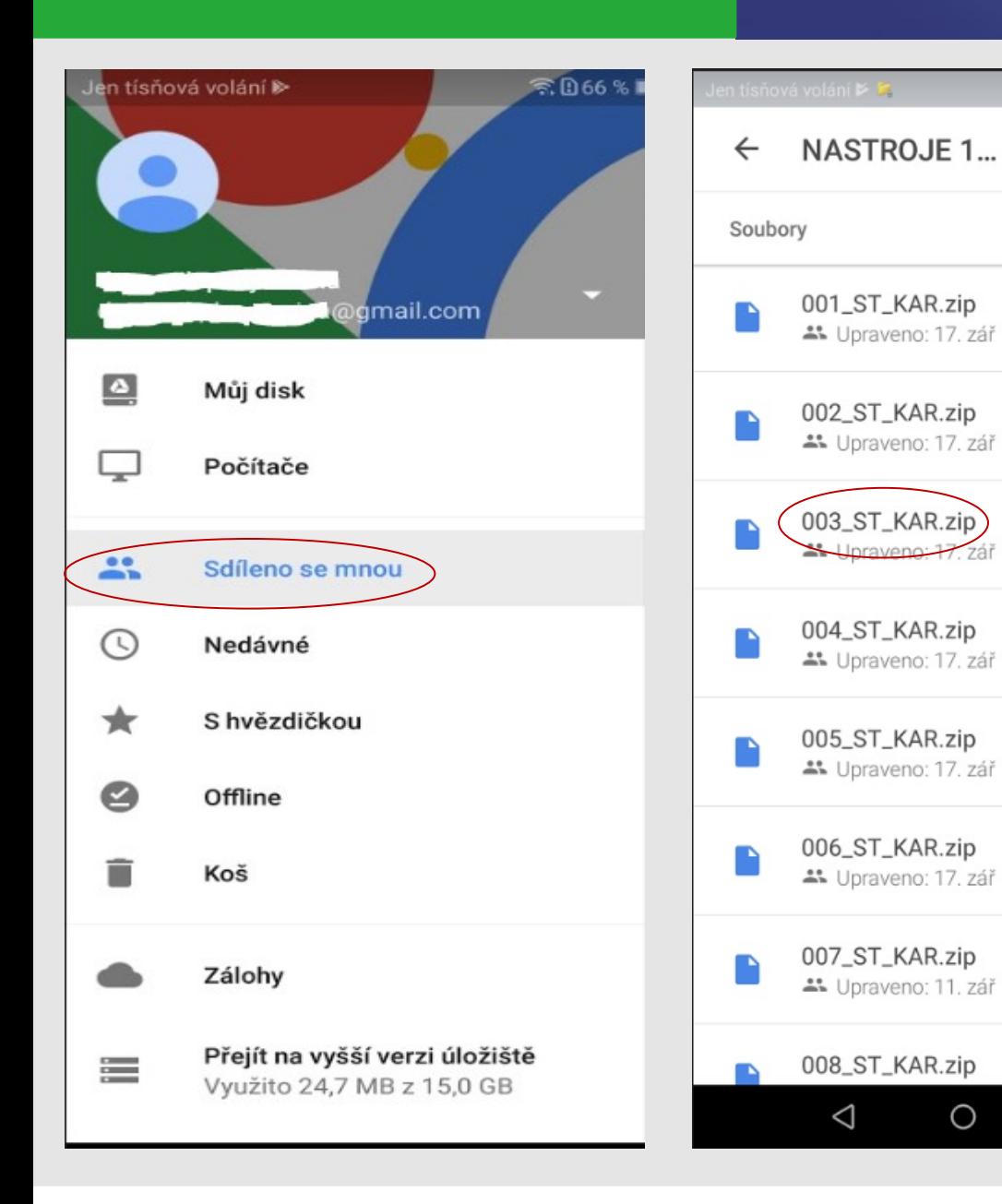

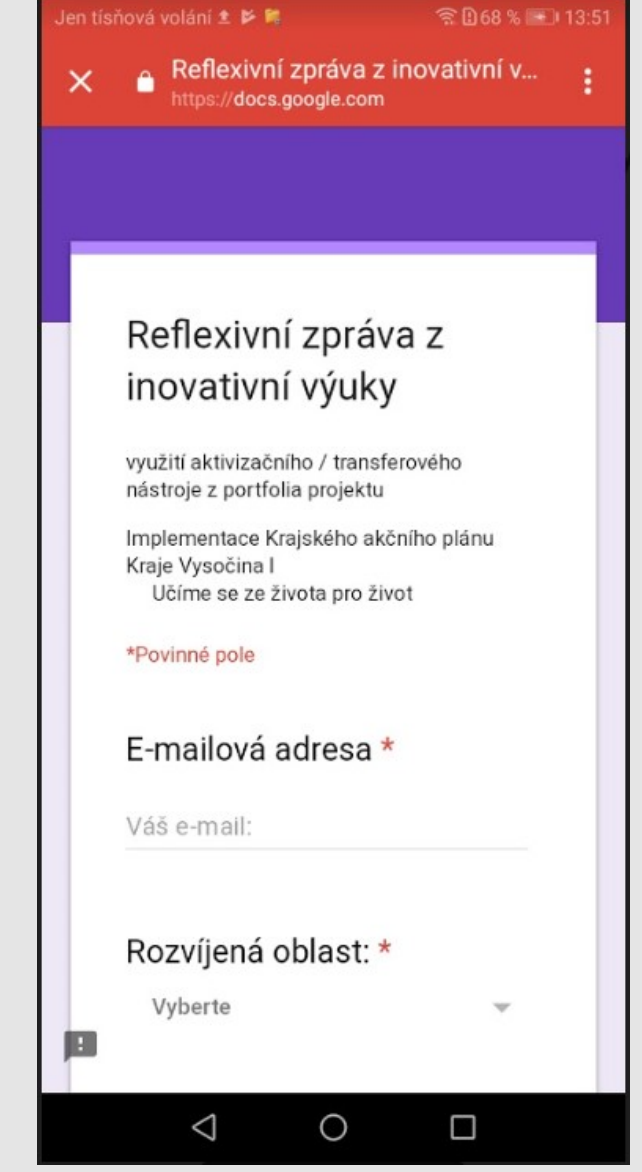

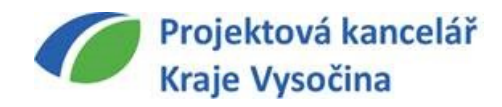

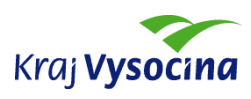

 $\Box$ 

Q

222

Název 个

 $\ddot{\cdot}$ 

 $\vdots$ 

 $\ddot{\cdot}$ 

 $\ddot{\ddot{\cdot}}$ 

 $\vdots$ 

 $\vdots$ 

 $\ddot{\ddot{\cdot}}$ 

 $\vdots$ 

 $\ddot{ }$ 

# **OBSLUHA A POUŽITÍ MOBILNÍCH TELEFONŮ**

- **Využití telefonu pro pořizování fotodokumentace a videodokumentace z použití nástroje ve výuce**
- **Parametry a nastavení telefonu:**
	- k dispozici cca 24 GB volného diskového prostoru lze rozšířit o paměťovou kartu
	- fotoaparát telefonu automaticky nastaven na maximální rozlišení:
		- video full HD (1080p) velikost záznamu o délce 15 min. je cca 2 GB
		- foto 13 Mpx velikost jedné fotografie je cca 3 MB, lze využít jakékoliv rozlišení v nastavení telefonu (minimum je 5 Mpx)
- **Programy pro úpravu foto a video dokumentace** lze najít v Google Play, telefon již v základu umožňuje vybrané úpravy fotografií (oříznutí, otočení,..)

**Při pořizování, ukládání a použití fotografií a videí z výuky dodržujte pravidla GDPR stanovená školou jako správcem osobních údajů !**

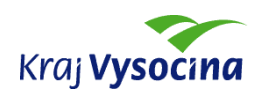

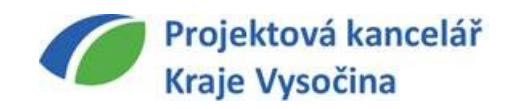

- **Metodické nástroje uloženy na Disku Google – přístup přes vaši Gmail adresu na WWW.GOOGLE.CZ**
- **o přístup k souborům s nástroji je nutné požádat PKKV mail: kubera@pkvysocina.cz**

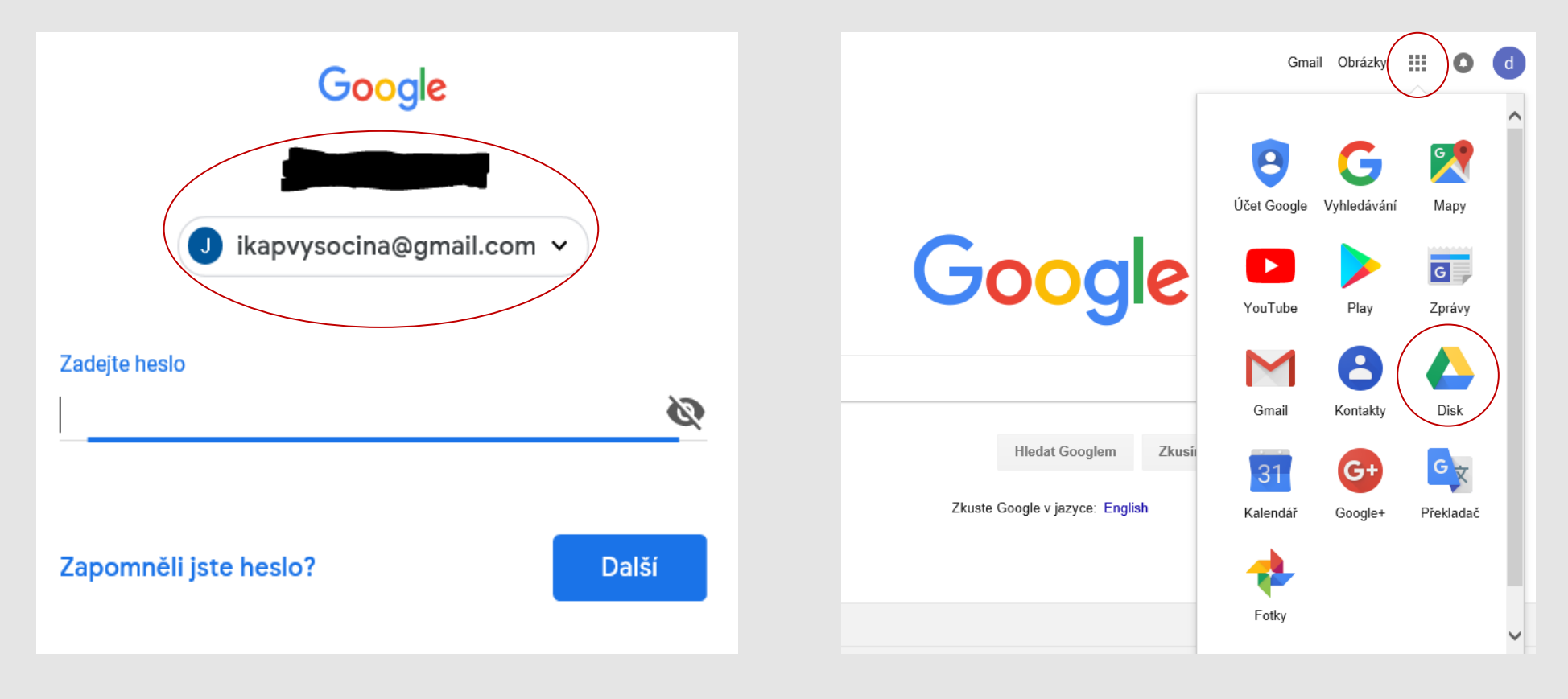

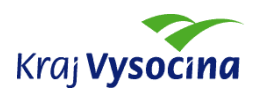

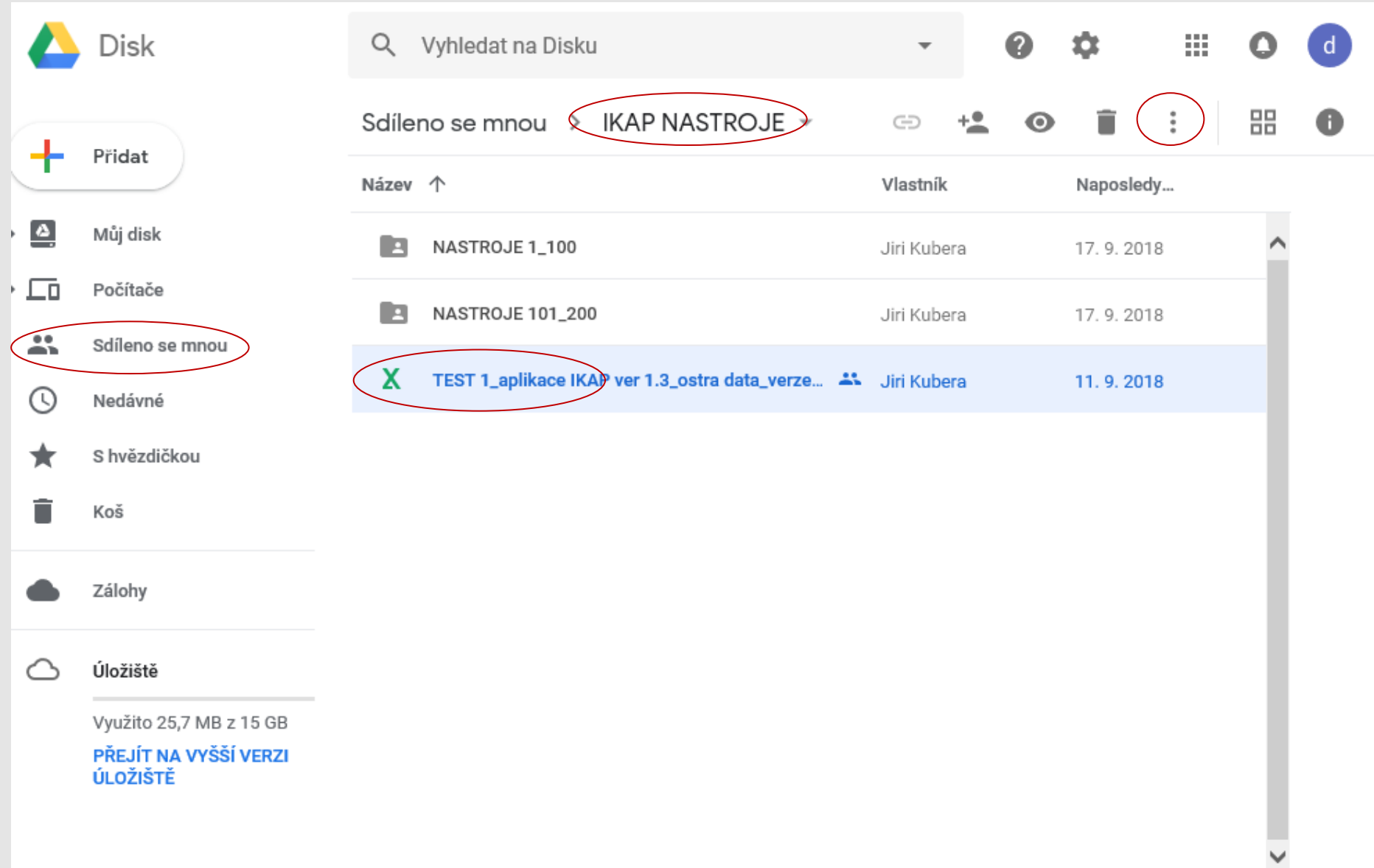

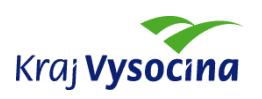

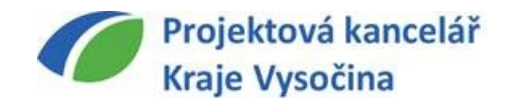

 **Důležité - seznam nástrojů (XLSM) neotvírejte v Googlu (ve webovém prohlížeči) – není zde funkční vyhledávání nástrojů, ale**

**Seznam nástrojů si stáhněte a otevřete na svém počítači v Excelu**

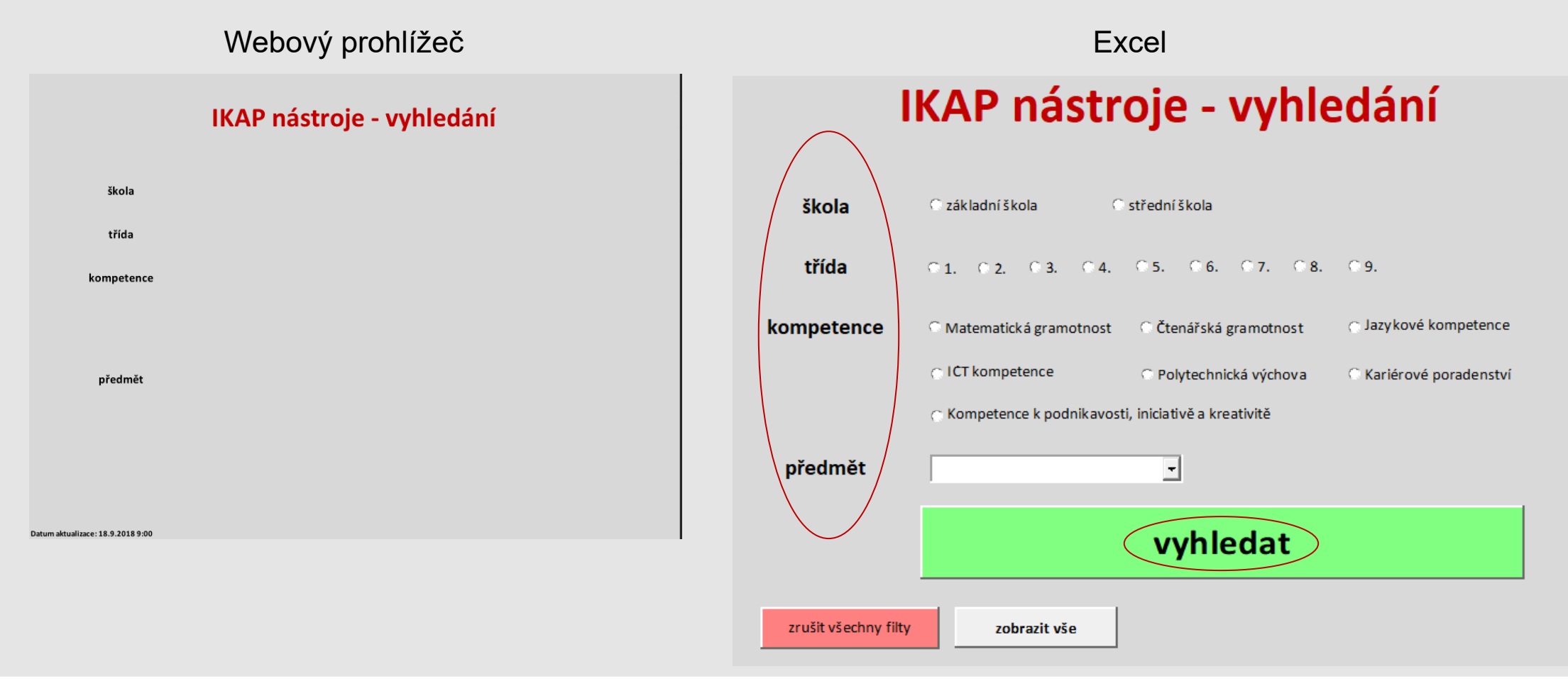

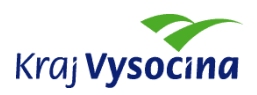

- **Parametry vyhledávání zadávejte uvážlivě podle toho, co chcete najít**
- **Jednotlivé nástroje jsou očíslovány pořadovým číslem, které se dále využívá:**
	- pro jednodušší stažení konkrétního nástroje z Google disku (pokud nepoužijete odkaz na konkrétní soubor)
	- **při vyplňování reflexivní zprávy**
- **Uveřejnění nástrojů a další aktualizace:**
	- září 2018 uveřejnění první "sady" nástrojů, možnost rozeslání seznamu na jednotlivé školy mailem
	- informace o aktualizaci seznamu (vydání nových nástrojů) budou rozesílány mailem

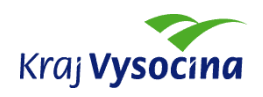

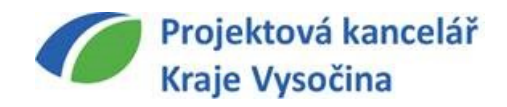

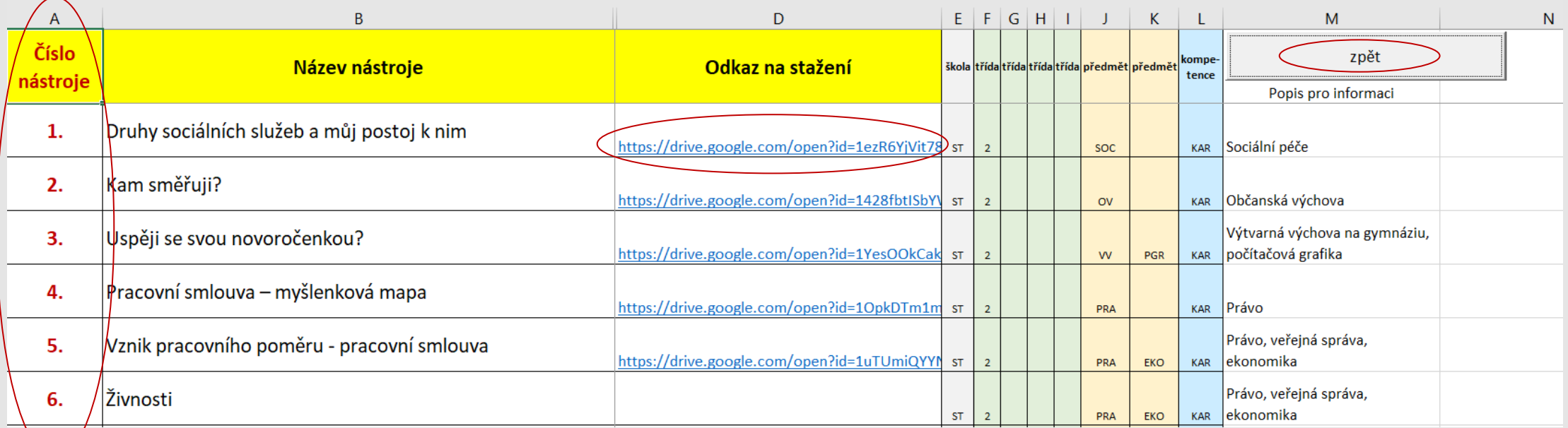

- při vyhledávání nástrojů **používejte tlačítka**
- **buďte přihlášeni** ke svému Google účtu
- **nástroje stahujte z Disku** je tam vždy aktuální verze
- seznam vyhledaných nástrojů lze vytisknout

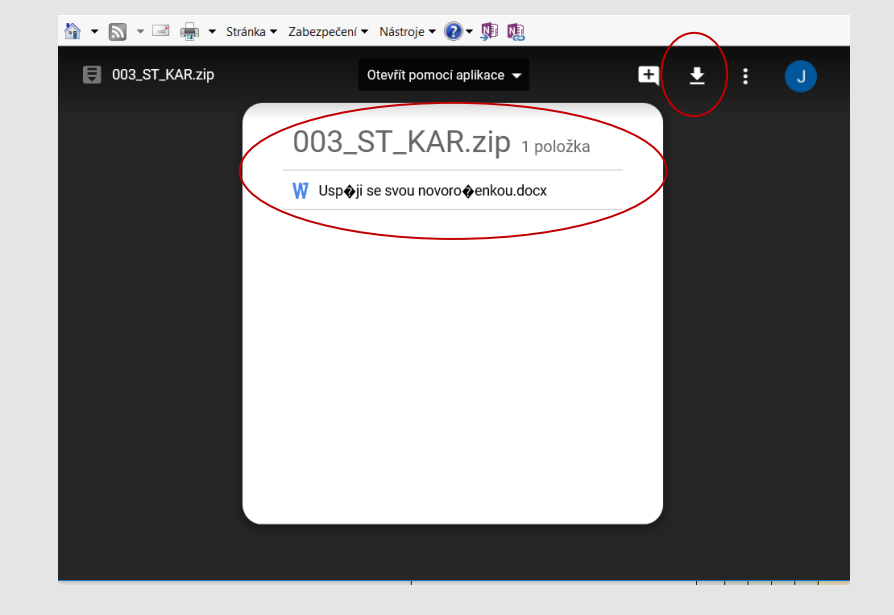

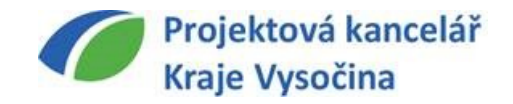

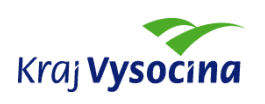

### **REFLEXIVNÍ ZPRÁVA - VYPLŇOVÁNÍ**

- **Reflexivní zpráva z inovativní výuky – vyplnění elektronicky po každém použití ve výuce – odkaz na formulář Google bude odeslán mailem**
- **Doporučení:** 
	- **být přihlášen přes Google účet** (nezadává se ověření při odeslání odpovědí)
	- **zadat svoji pracovní existující mailovou adresu**, na kterou vám přijde potvrzení se zadanými odpověďmi - **důležité**

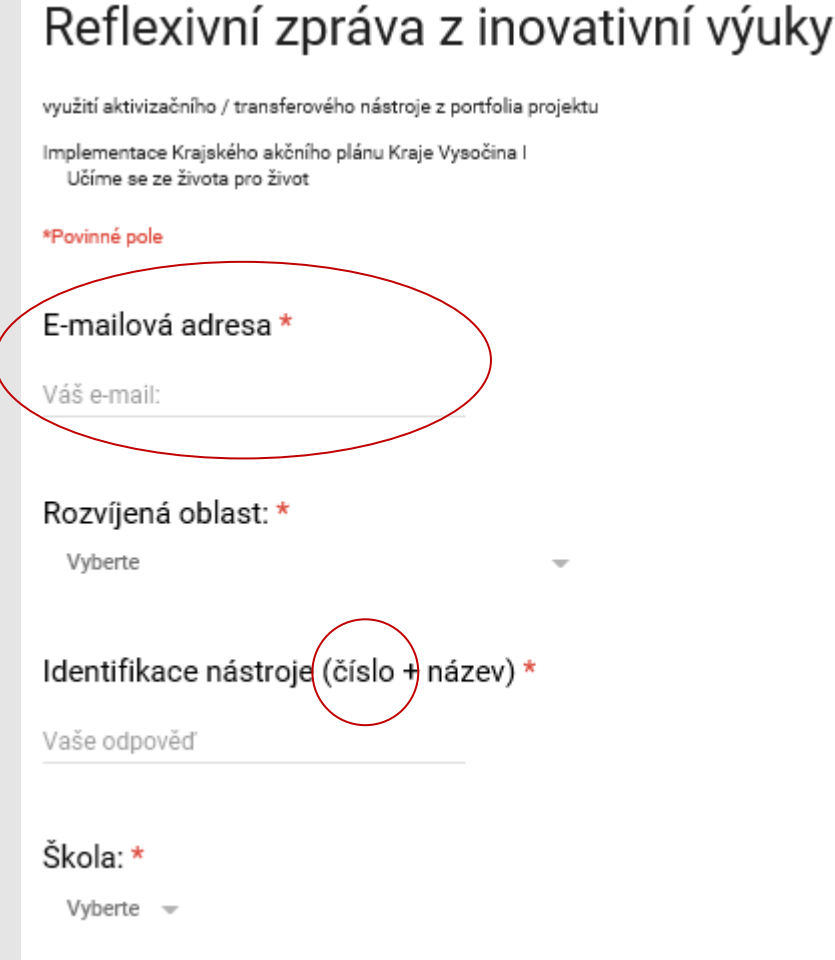

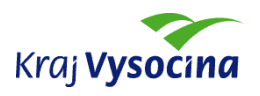

#### **KONTAKT – ICT PRACOVNÍK**

#### **Projektová kancelář Kraje Vysočina, p.o. Ing. Jiří Kubera - tel. 725 911 972, mail: [kubera@pkvysocina.cz](mailto:rabasova@pkvysocina.cz)**

#### **Řešené oblasti ICT v projektu :**

- správa přístupů k metodickým nástrojům na Google disku
- soubory na Google disku, seznam nástrojů
- technická pomoc s vyhledáváním nástrojů
- **F** formulář reflexivní zprávy
- připomínky a náměty na zlepšení v oblasti ICT

**Dotazy, náměty, připomínky.**

**DĚKUJI ZA POZORNOST**

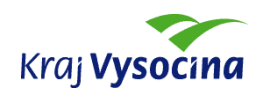

….

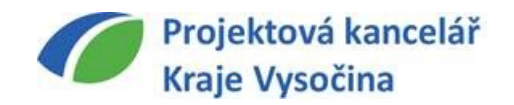